# के.सी.ई. सोसायटीचे मूळजी जेठा महाविद्यालय, जळगाव

क. ब. चौ. उ. म. विद्यापीठाशी संलग्नित 'स्वायत्त महाविद्यालय' जळगाव

एनईपी-2020 अंतर्गत चार वर्षांच्या पदवी अभ्यासक्रमाच्या ऑनर्स आणि ऑनर्स विथ रिसर्च च्या प्रथम वर्षाचे प्रवेश वेळापत्रक

(एफ.बाय.बी.ए. / एफ.वाय.बी.कॉम/ एफ.वाय.बी.एस्सी/ एफ.वाय.बी.व्ही.ए./ एफ.वाय.बी.बी.ए./ एफ.िाय.बी.सी.ए.)

#### शैक्षणिक वर्ष – 2023-2024

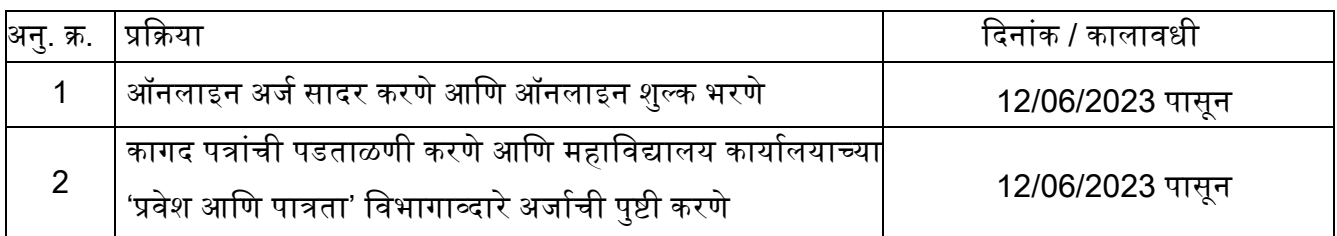

# प्रिेश प्रक्रक्रया आवि सामान्य सूचना :

- 1) प्रथम तुमचा आधार कार्ड नंबर आणि आधार लिंक केलेला मोबाईल नंबर वापरून <https://www.abc.gov.in/> किंवा <https://www.digilocker.gov.in/> वरून तुमचा अकॅडेमिक बँक ऑफ क्रेडिट आयडी (ABC ID) मिळवा. प्रवेशासाठी एबीसी आयडी बंधनकारक आहे.
- 2) F.Y.B.A., F.Y.B.Com., F.Y.B.Sc., F.Y.B.V.A., F.Y.B.B.A. आवि F.Y.B.C.A. मध्ये प्रवेशासाठी <https://mjcollege.kces.in/> या वेब पोर्टलचा वापर करा.
- 3) युजर आयडी(User ID) तयार करण्यासाठी विद्यार्थाने किमान स्वतःचा एक वैध मोबाईल क्रमांक आणि ई-मेल आयडी(Email-ID) असणे आवश्यक आहे.
- 4) प्रवेश प्रक्रिया सुरळीतपणे पार पाडण्यासाठी (2023-2024 या शैक्षणिक वर्षात) विद्यार्थ्यांनी महाविद्यालयाच्या वनयमांचे पालन करािे.
- 5) विद्यार्थ्यांनी सर्व आवश्यक कागदपत्रे योग्य नमुन्यात स्कॅन करून आणि अर्जासोबत ऑनलाईन पद्धतीने अपलोड करावी.
- 6) चुकीची माहिती असलेले अर्ज प्रवेश प्रक्रियेत विचारात घेतले जाणार नाहीत.
- 7) वेगवेगळ्या अभ्यासक्रमांसाठी नोंदणीकृत विद्यार्थ्यांना फक्त नोंदणीकृत मोबाईल क्रमांक आणि ई-मेल आयडीव्दारे सूचित केले जाईल.
- 8) आपण ऑनलाईन किंवा ऑफलाईन पद्धतीने प्रवेश प्रक्रिया पूर्ण करून शकता .
- 9) एफ.वाय.बी.बी.ए., आणि एफ.वाय.बी.सी.ए.चे प्रवेश एमजेसीईटी-2023 (प्रवेश परीक्षा) द्वारे केले

जातील आणि त्यासाठीचा तपशील महाविद्यालयाच्या वेबसाइटवर पोस्ट करण्यात आला आहे.

## ऑनलाईन अर्ज कसा करावा?

- 1) महाविद्यालयाची अधिकृत वेबसाईट <https://mjcollege.kces.in/> वरून विवरणपत्र डाऊनलोड करा. आणि अर्ज भरण्यापूर्वी सूचना काळजीपूर्वक वाचा.
- 2) शैक्षणिक वर्ष 2023-2024 साठी अर्ज करण्यासाठी मुख्य पृष्ठावरील **"Admissions 2023-24"** वर क्लिक करा. किंवा <https://mjcollege.kces.in/> या वेबसाईट ला भेट द्या.
- 3) नंतर 'New Student Admission' वर क्लिक करा, (F.Y.B.A./B.Com./B.Sc./B.V.A./B.B.A./B.C.A.) संबंधित वर्गासाठी अर्ज करा. आणि वैध मोबाईल क्रमांक आणि ई-मेल आयडी वापरून विद्यार्थ्यांने आपला User ID तयार करावा.
- 4) 'Already Registered Student' या लिंकव्दारे पुन्हा लॉगिन करा आणि वैध आधार कार्ड तपशिलांसह सर्व आवश्यक माहिती काळजीपर्वक भरा.
- 5) ओळखपत्र मिळवण्यासाठी अलीकडच्या काळातील रंगीत पासपोर्ट आकाराचा फोटो आणि स्वाक्षरीसह अर्जामध्ये नमूद केलेली सर्व आवश्यक मूळ कागदपत्रे स्कॅन करा आणि संलग्न करा.
- 6) कागदपत्रे व्यवस्थित स्कॅन करून अपलोड करावी.
- 7) अर्जात प्रविष्ट केलेल्या सर्व माहितीचे पुन्हा एकदा पूर्वावलोकन करा आणि सबमिट करण्यापूर्वी आिश्यक असल्यास बदल करा.
- 8) 'Submit Application' या बटनावर क्लिक करून अर्ज सबमिट करा.
- 9) अर्ज सबमिट केल्यानंतर विद्यार्थी त्यातील कोणतीही माहिती बदलू शकणार नाहीत. जर त्याला/तिला अंतिम मुदतीपूर्वी कोणतीही माहिती बदलायची असेल, तर त्याने/तिने कागदोपत्री पुराव्यांसह महाविद्यालयाच्या कार्यालयातील व्यवस्था प्रशासक / समुपदेशकाशी वैयक्तिकरित्या संपर्क साधावा.

## अर्ज सादर केल्यानंतर प्रवेश प्रक्रिया :

- 1) <https://mjcollege.kces.in/> येथे 'User Id' आणि 'Password' वापरून तुमच्या खात्यात लॉगिन करा, फॉर्म सबमिट केल्यानंतर, प्रवेश शुल्क (Admission Fees) भरण्याचा पर्याय तमच्या खात्यावर उपलब्ध असेल.
- 2) पे ऑनलाइन (Pay Online) पर्याय निवडून प्रवेश शुल्क भरण्याची प्रक्रिया पूर्ण करा. ऑफलाईन पद्धतीने देखील प्रवेश शुल्क स्वीकारले जाईल .
- 3) प्रवेश शुल्क भरल्यानंतर, भरलेल्या अर्जाची प्रत भरलेल्या प्रवेश शुल्क चलन / पावतीसह डाऊनलोड करून प्रिंट करावी.
- 4) ऑनलाइन सबमिशन केल्यानंतर ५ दिवसांच्या आत प्रवेशाची अंतिम पडताळणी आणि पुष्टी करण्यासाठी महाविद्यालयाच्या कार्यालयातील '' खालील आवश्यक कागदपत्रांसह (मूळ आणि छायांकित प्रती) अर्ज आणि भरलेल्या शुल्काची पावती जमा करावी.
- 5) छापील प्रवेश अर्जासोबत जोडायची कागदपत्रे खालीलप्रमाणे आहेत:

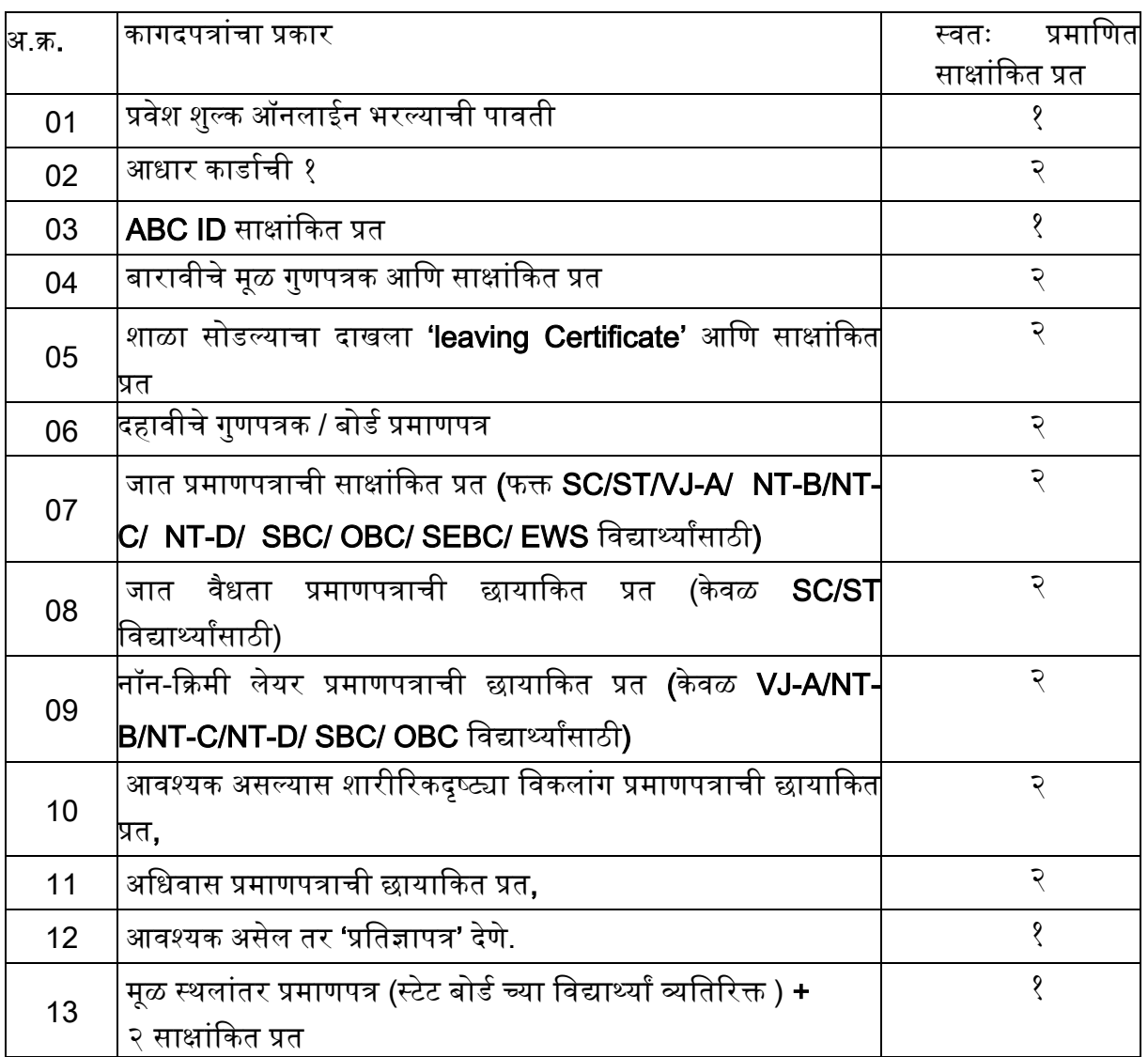

प्राचार्य*,* मू . जे. महाविद्यालय (स्वायत्त)*,* जळगाव